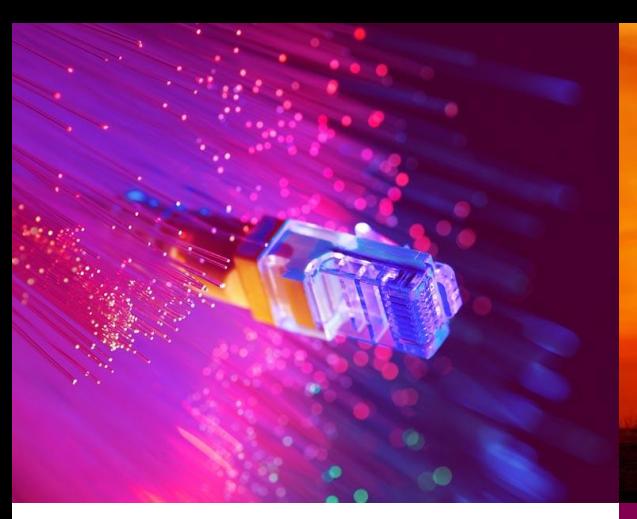

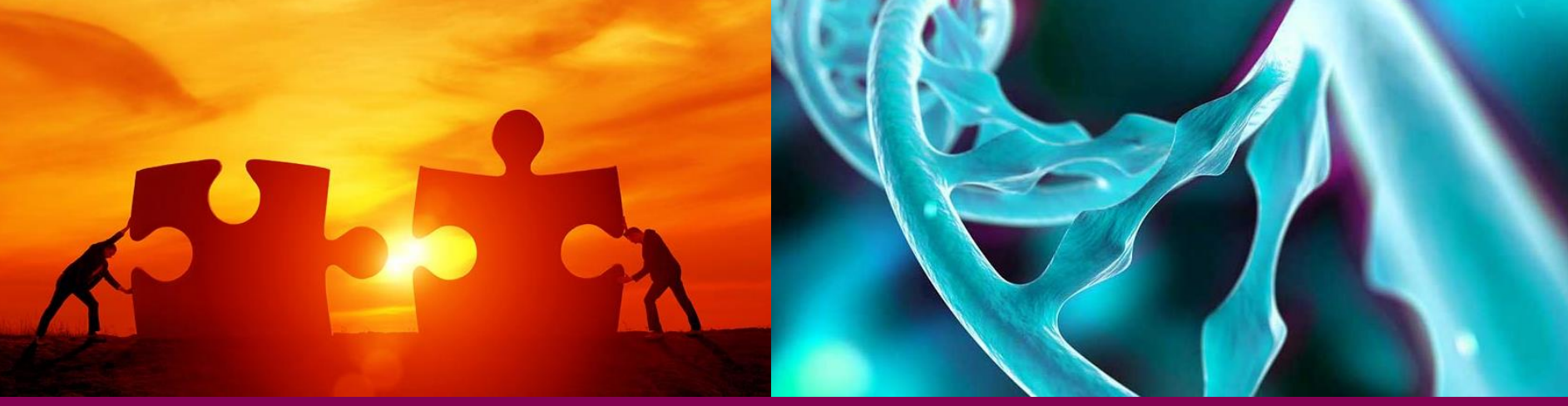

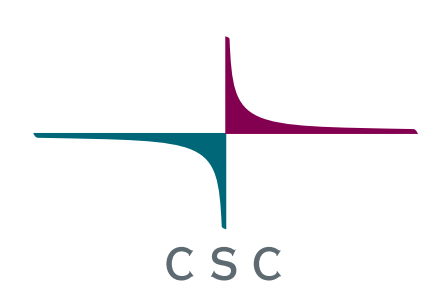

# **Elmer/Ice advanced workshop 2017**

Grenoble, France

*CSC – Finnish research, education, culture and public administration ICT knowledge center*

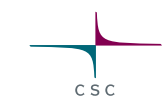

# Parallel strategies in Elmer/Ice

#### **Including pre- and postprocessing in parallel**

**SISL** 

Lecturers (in alphabetical order):

Thomas Zwinger

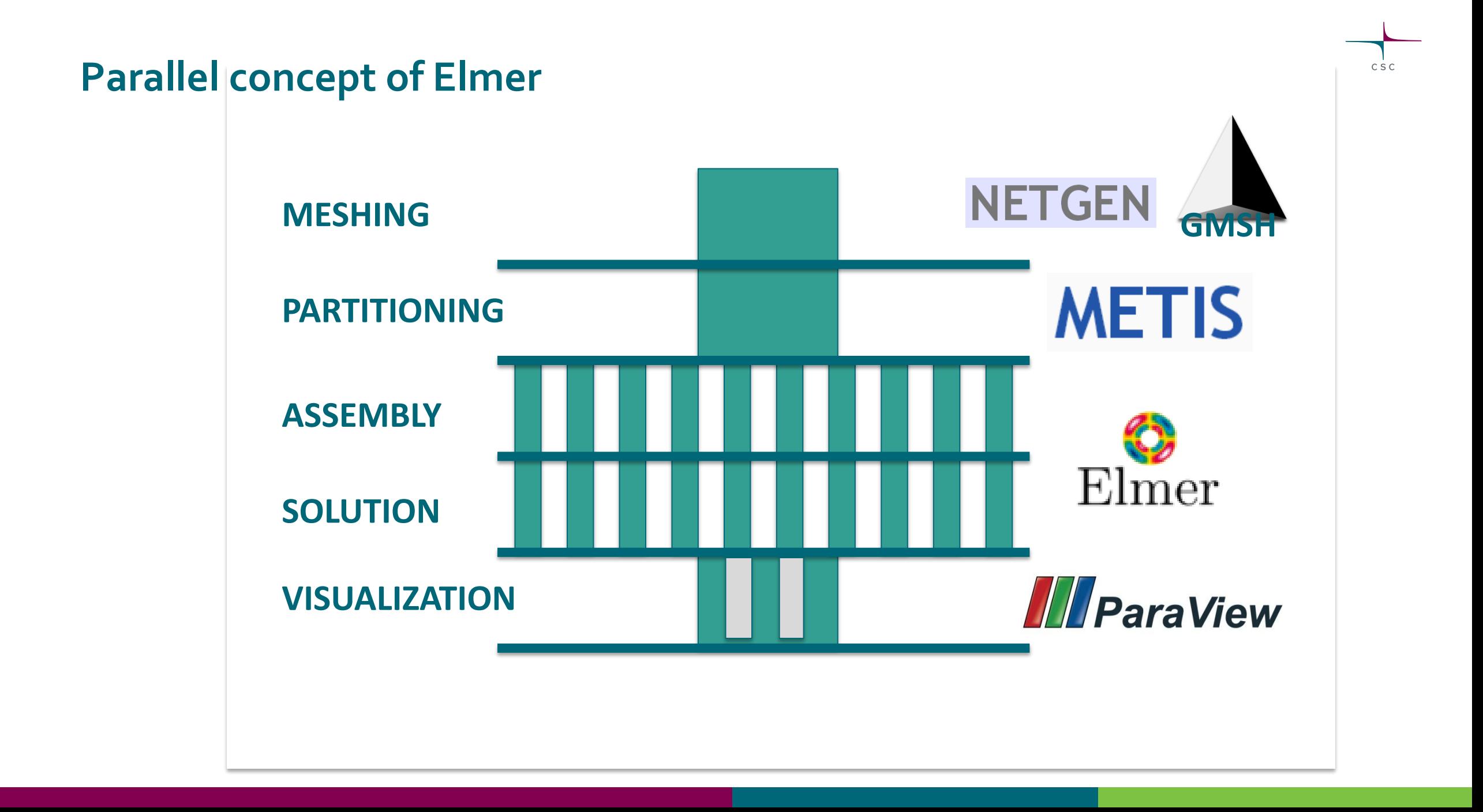

#### **Parallel concept of Elmer**

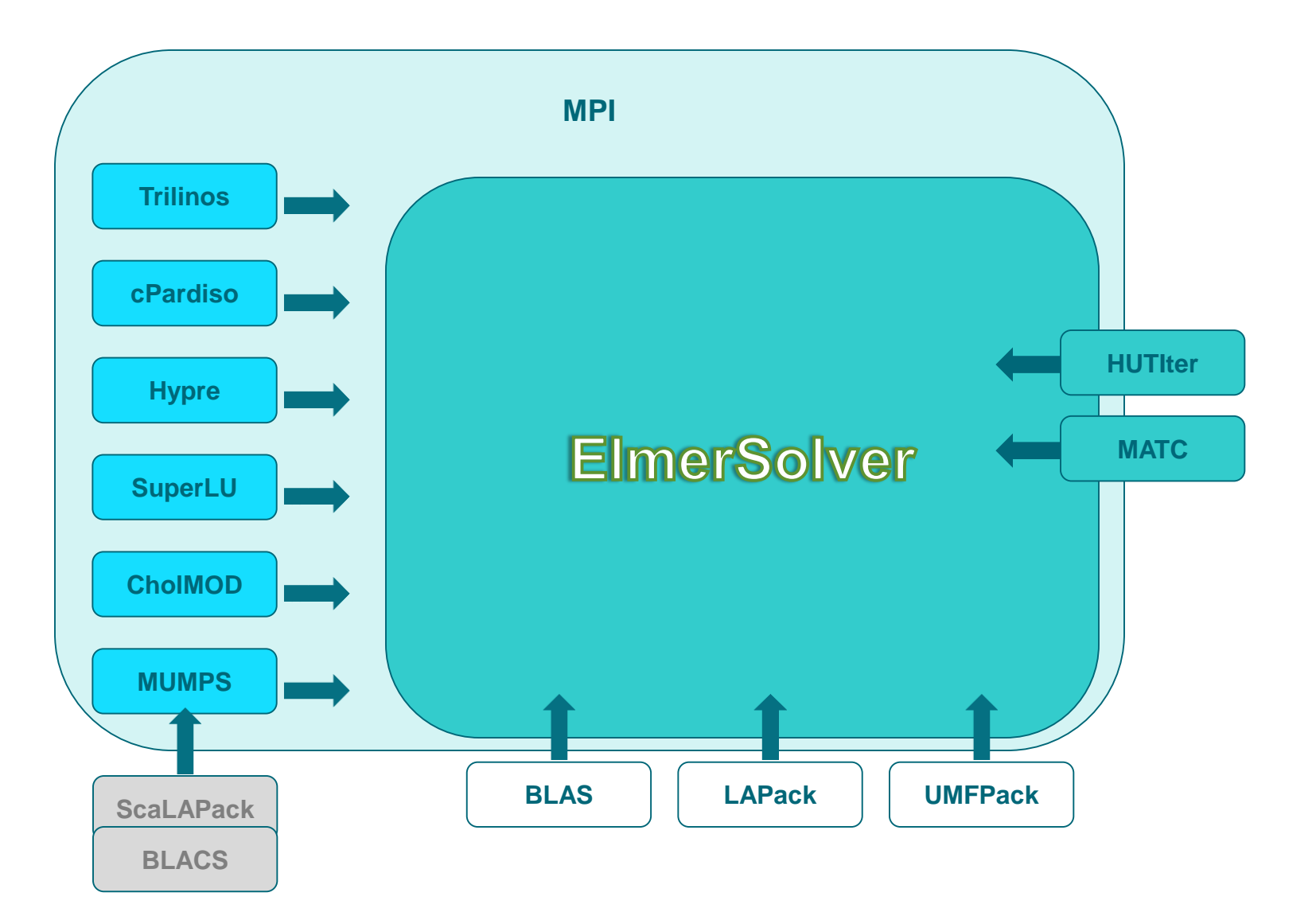

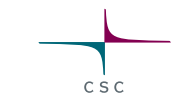

#### **Parallel Concept of Elmer**

- Domain decomposition
- Additional pre-processing step (splitting)
- Every domain is running its "own" ElmerSolver
- Parallel process communication: Message Passing Interface (MPI)

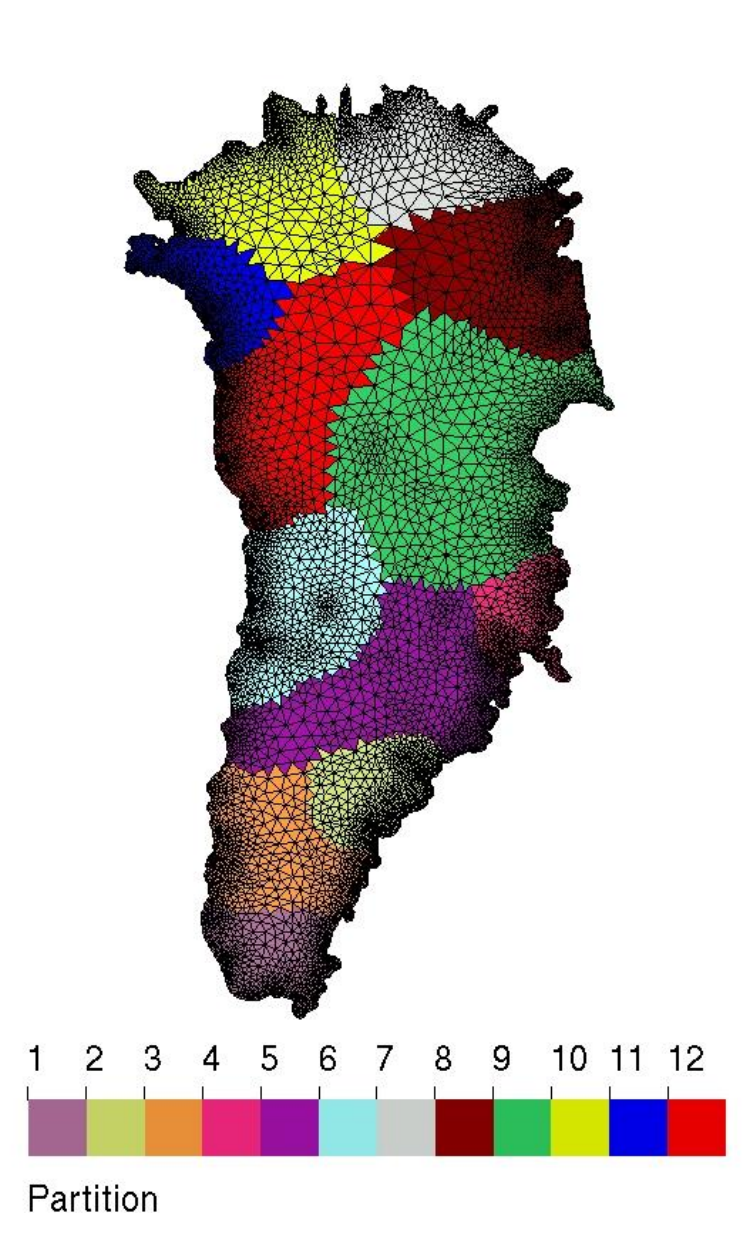

CSC

#### **Parallel Concept of Elmer**

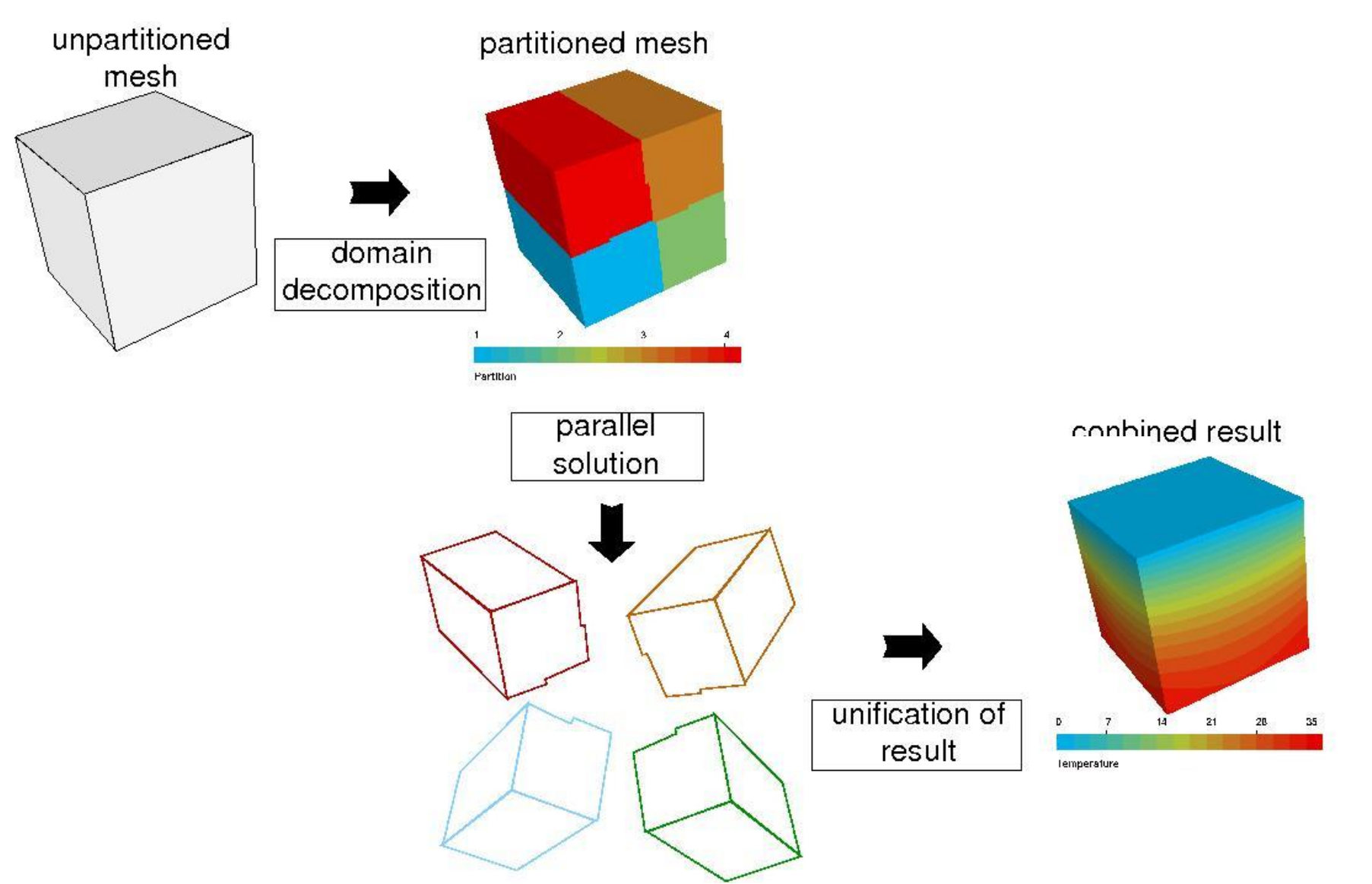

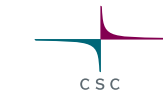

#### **Pre-processing in Elmer/Ice (focus parallel runs)**

- Ice sheet = flat geometry
- Meshing tools (e.g., Gmsh) have difficulties with aspect ratios deviating from unity
- Creating footprint mesh in 2D
- Extruding it to 3D

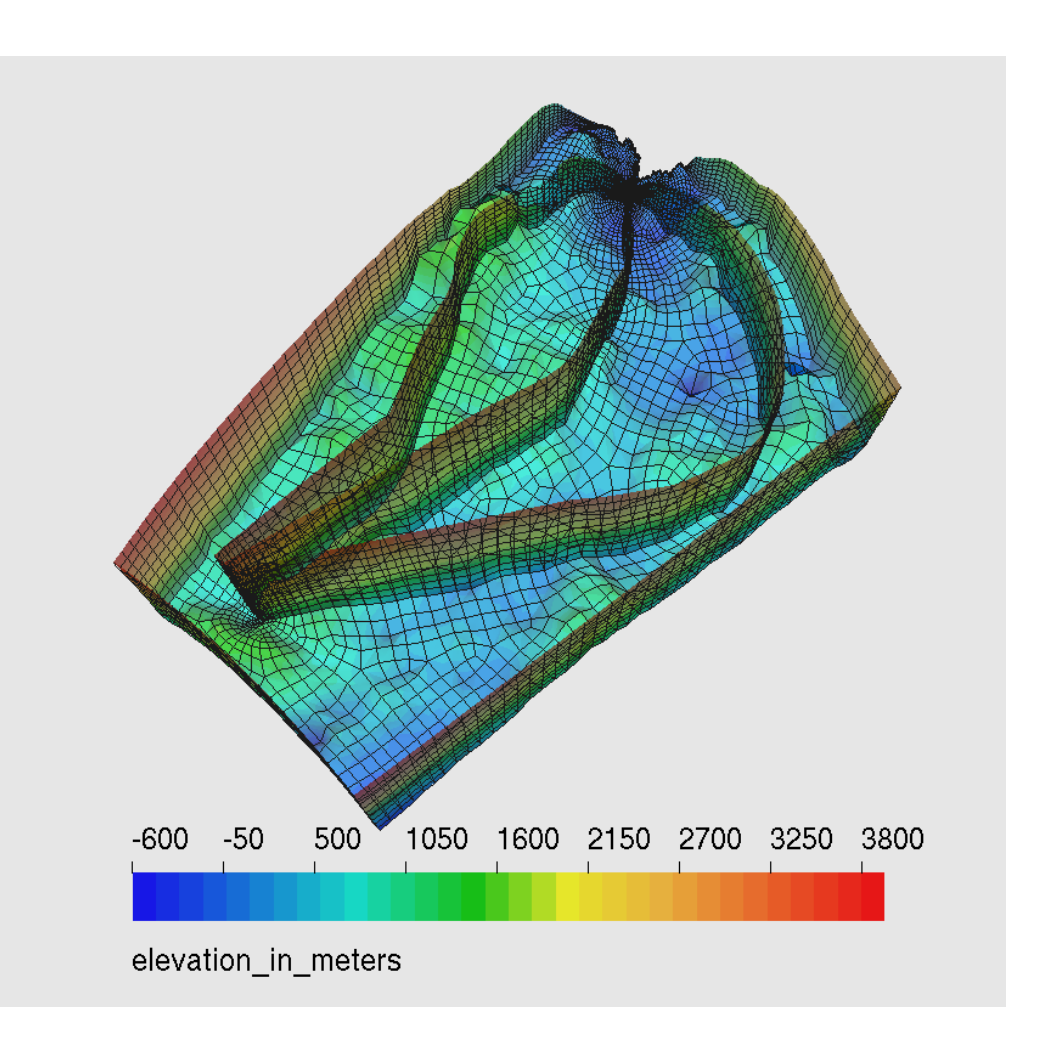

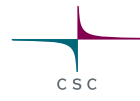

# **Internal Extrusion**

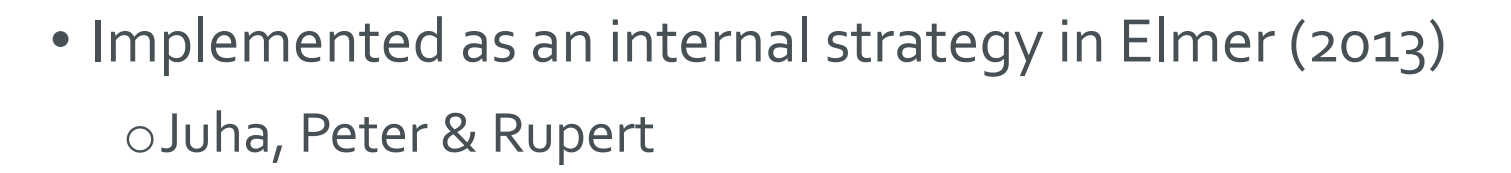

- First partition a 2D mesh, then extrude into 3D
- Implemented also for partitioned meshes oExtruded lines belong to the same partition by construction!
- Deterministic, i.e. element and node numbering determined by the 2D mesh
	- oComplexity: O(N)
- Neecessary, if using parallel runs with StructuredMeshMapper (see later)

# **Internal extrusion**

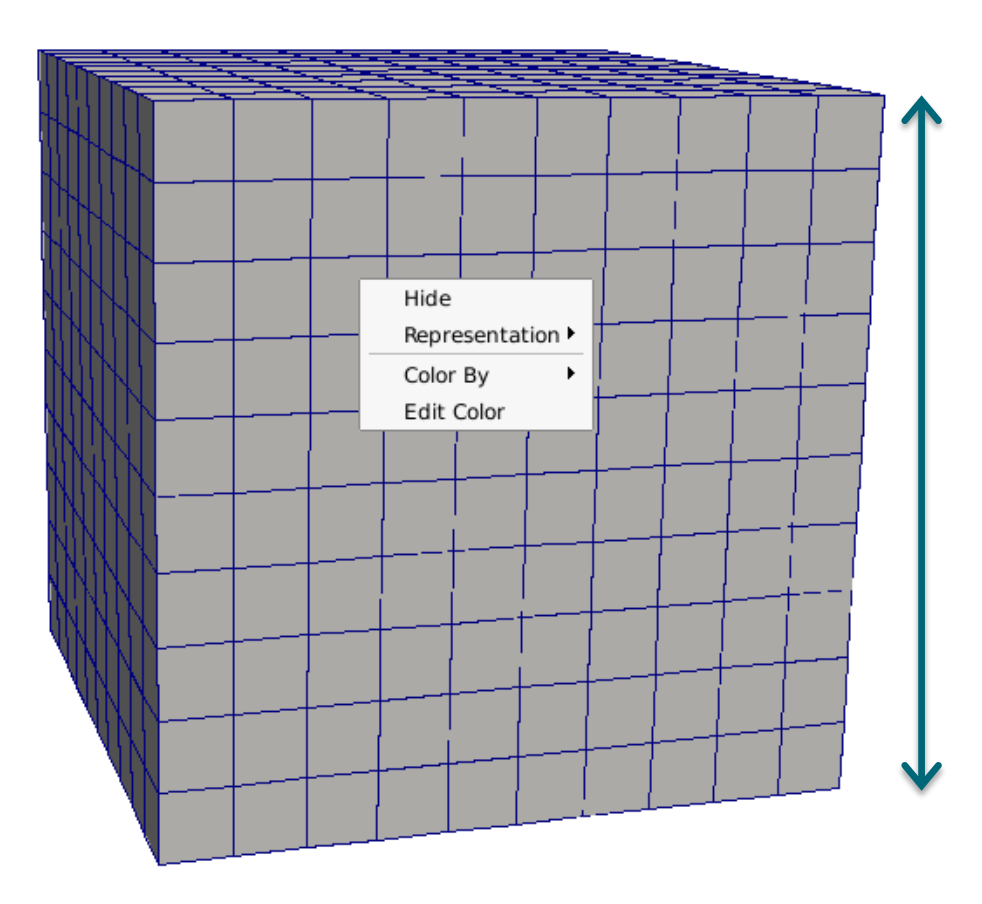

**Extruded Mesh Levels = 11**

By default z in [0,1]

Else give:

**Extruded Max Coordinate = Real 10000.0 Extruded Min Coordinate = Real -100.0**

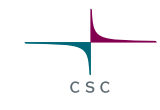

#### **Internal extrusion**

```
Extruded Mesh Levels = 11
Extruded Mesh Density = Variable Coordinate 1
  Real MATC "0.2+sin(pi*tx)"
```
Any functional dependence is ok as long as it is positive!

The optimal division is found iteratively using Gauss-Seidel type of iteration and large variations make the iterations converge slowly.

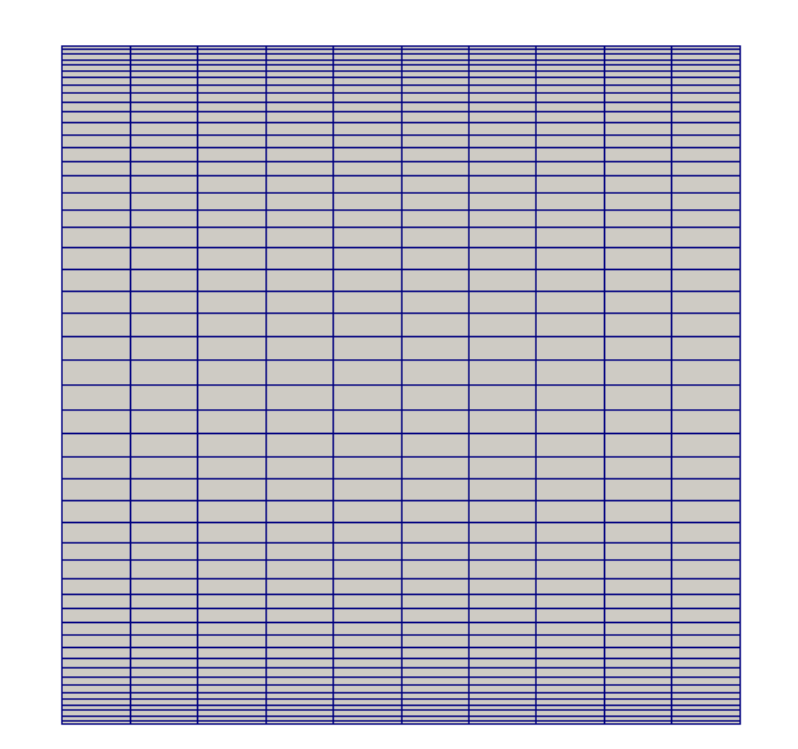

 $C S C$ 

#### **Internal Extrusion**

- **StructuredMesh Mapper** to impose geometry to a topological prism (3D)
- Define functions at bottom:

```
Bottom Surface = Variable 
 "Coordinate 1"
```

```
Real MATC "0.1"cos(5"tx)"
```
### • And surface:

Bottom Surface = Variable "Coordinate 1"

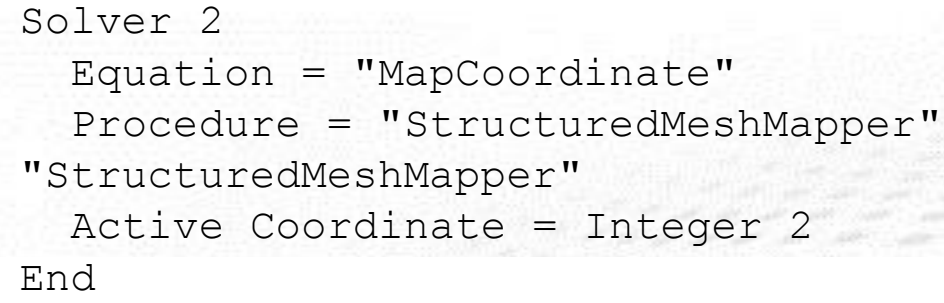

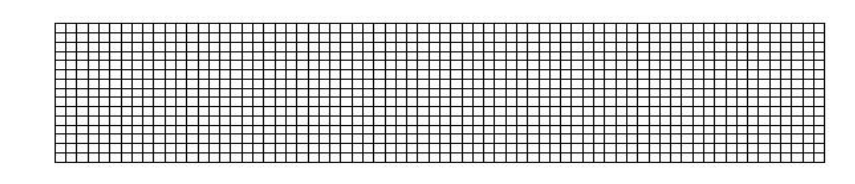

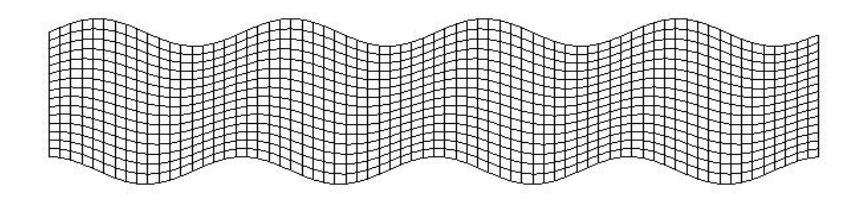

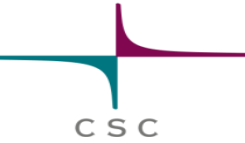

#### **ElmerSolver parallel**

- Same executable: ElmerSolver
- Depending on platform/MPI: mpirun -np *N*

\$ mpirun –np 6 ElmerSolver

- Needs information for different processes, which SIF to load: ELMERSOLVER\_STARTINFO
- User defined functions/routines usually do not need special rewriting for MPI

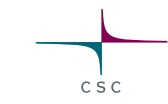

# **Improvements on block preconditioners**

#### **Massive parallel Stokes problem**

• Solving Stokes equations:

$$
\nabla \cdot \tau(\mathbf{u}) - \nabla p + \rho \mathbf{g} = \mathbf{0}
$$

$$
\nabla \cdot \mathbf{u} = 0
$$

• No connection between pressure and density – saddle point problem:

$$
\begin{pmatrix} A & B^{\mathrm{T}} \\ B & 0 \end{pmatrix} \cdot \begin{pmatrix} \mathbf{u} \\ p \end{pmatrix} = \begin{pmatrix} g \\ 0 \end{pmatrix}
$$

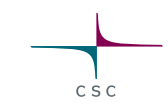

#### **Massive parallel Stokes problem**

• Needs stabilization to avoid null-space:

$$
\begin{pmatrix} A & B^{\mathrm{T}} \\ B & C \end{pmatrix} \cdot \begin{pmatrix} \mathbf{u} \\ p \end{pmatrix} = \begin{pmatrix} g \\ 0 \end{pmatrix}
$$

- Yet, this matrix usually has a bad condition number: oDirect parallel solver (expensive): MUMPS, cPardiso (*N<sup>2</sup>* –algorithm)
	- oGood pre-conditioner + iterative solvers (*N log(N)* –algorithm)

$$
\begin{pmatrix} A & B^{\mathrm{T}} \\ B & C \end{pmatrix} \to \mathbf{P} \cdot \begin{pmatrix} A & B^{\mathrm{T}} \\ B & C \end{pmatrix}
$$

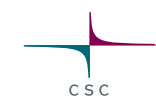

#### **Block pre-conditioner**

• Using following form: 
$$
\mathbf{P} = \begin{pmatrix} A & B^{\mathrm{T}} \\ 0 & M \end{pmatrix}
$$

 $\circ M$  is a by viscosity weighted unit-matrix

- Yet, we need the inverse of **P**, which requires exact solutions of linear systems of the blocks *A* and *M*
- Those systems are
	- oway smaller sub-problems
	- obetter conditioned
	- osolvable using effective linear Algebra (=Krylov subspace methods) to solve them

#### **ParStokes**

- The previously described method is implemented in the ParStokes-solver (Mika Malinen, CSC)
- ParStokes is nowadays part of the Elmer-distribution
	- oNo extra compilation is needed
	- oInterface in SIF has been tremendously simplified
	- oStill needs extra dummy-routines for providing the solution space for the preconditioning blocks (pressure,velocity); but their syntax is simplified. Basically only procedure call, if happy with default settings
	- oFull documentation under ElmerModelsManual (chapter 24)
	- oEplained on elmerice-Wiki
	- oTest-case:
		- elmerfem/fem/tests/PasStokes\_ISMIP\_HOM\_A010

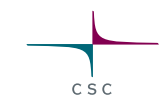

#### **(New) direct parallel solver: cPardiso**

- Solver very similar to MUMPS
- Included in MKL (comes with Intel compiler suite) not open source (to my knowledge)
- cPardiso can run mixed MPI/OpenMP codes, which Elmer is oAlso OK to just use MPI side, like we can test in a session on Friday
- Simply include these lines into Solver section:

```
Linear System Solver = Direct
Linear System Direct Method = "cPardiso"
```
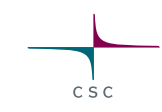

# **Future developments**

#### **Multi-threaded and SIMD version of advection/diffusion solver**

• Modern CPU's have 12+ cores

• Modern CPU's have inproved vector units

- Multi-threading (OpenMP) might replace MPI for workstations
- Optimizing for that, using SIMDinstructions within the code

### **Optimization of Elmer(/Ice) using OpenMP Threading and SIMD**

- Article in the proceedings which appear in the Lecture Notes in Computer Science (vol 10468), Springer
- The following slides are an excerpt of a presentation shown at this year's 13<sup>th</sup> International Workshop on OpenMP (IWOMP) in Stony Brook University, NY, USA
- Presentation permission granted by Intel Corp.

Byckling, M., J. Kataja, M. Klemm and T. Zwinger, 2017. *OpenMP SIMD Vectorization and Threading of the Elmer Finite Element Software*, **Proceedings 13th International Workshop on OpenMP**, **Springer Lecture Notes in Computer Sicnece**,123-137, doi:10.1007/978-3-319-65578-9\_9

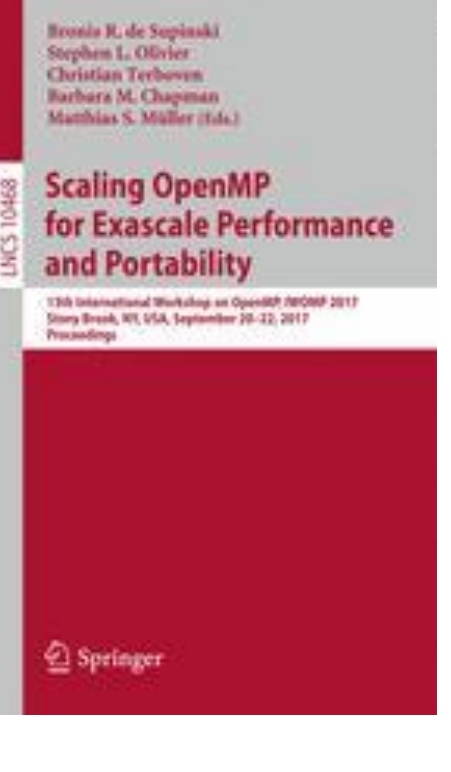

# **Suggested exercise**

- Based on the analytic equilibrium profile (SIA) from Bueler
- Training accounts + remote desktop on taito.csc.fi
- 1. Creating the footprint mesh
	- o Partitioning of mesh
- 2. Setting up diagnostic parallel run using
	- o Internal extrusion
	- o Free surface imposed by external routine buelerprofile.f90
- 3. Running the case
	- o With classic Navier-Stokes solver (MUMPS + cPardiso)
	- o With ParStokes Solver

- Two different kind of footprint meshes
	- 1. footprint bueler.geo for small runs on laptop (ParStokes might not scale)
	- 2. footprint bueler f.geo for node-size runs on supercomputer (< 24 partitions)
	- 3. footprint bueler ff.geo for (massive) parallel runs
- Create mesh from gmsh:
	- \$ gmsh -2 footprint bueler.geo
- Convert mesh into Elmer mesh
	- \$ ElmerGrid 14 2 footprint bueler.msh -autoclean

Add –metis 24 4 at the end to create a 24 partition parallel mesh

 $C \le C$ 

- Using GetEmergenceVelocity after the Stokes solution to display the corresponding equilibrium accumulationablation function of the diagnostic solution
- Use footprint\_

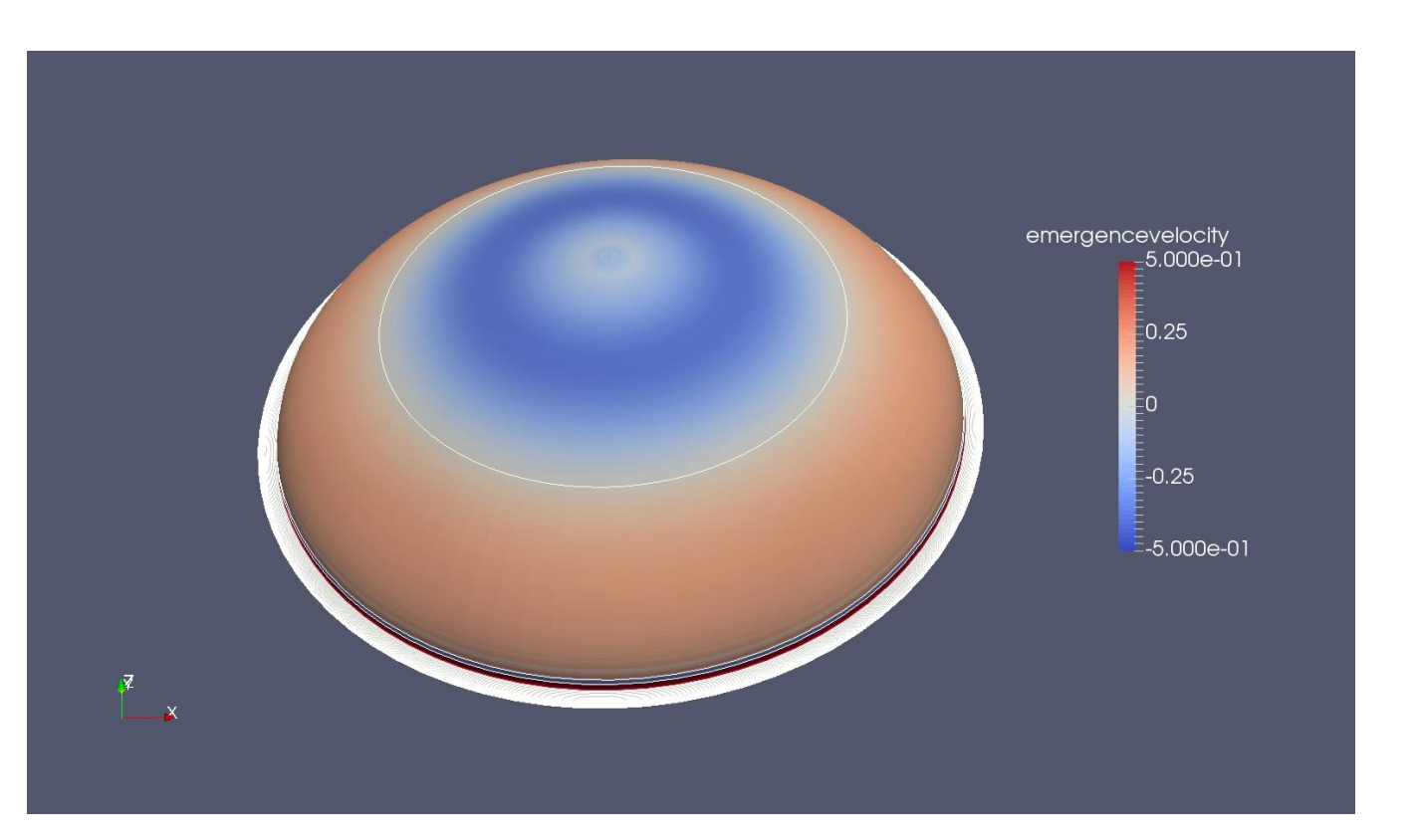

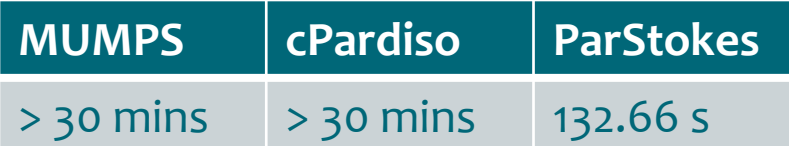

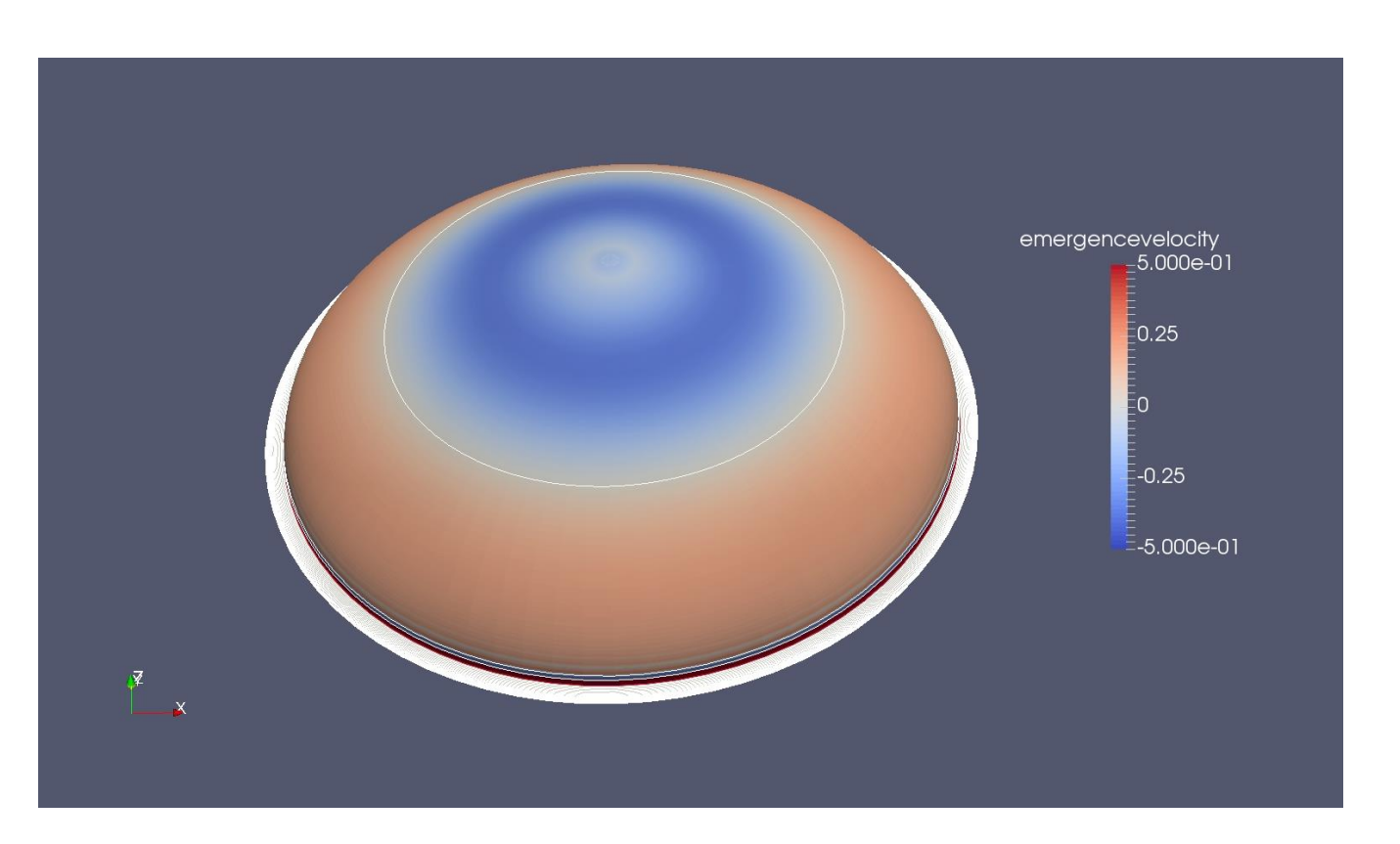

CSC